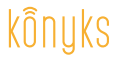

Antalya A70

## Guide d'installation rapide

### Ampoule LED Wi-Fi RGB

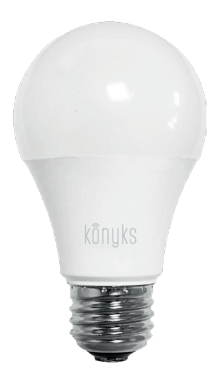

Retrouvez nos vidéos tutos d'installation sur **YouTube** chaine Konyks (8)

# Installation en 3 étapes

### **O** Installez l'application

· Téléchargez l'application «Konyks» sur votre smartphone puis lancez-la • Cliquez sur «Enregistrer» • Entrez vos identifiants

### <sup>0</sup> Installez l'ampoule

· Vissez l'ampoule sur la douille de votre luminaire · Lancez l'application Konyks puis entrez vos identifiants

• Cliquez « + » sur la page d'accueil puis choisissez « Eclairage » • Confirmez que l'ampoule clignote rapidement • Entrez le mot de passe Wi-Fi de votre Box

Si l'ampoule ne clignote pas: éteignez, attendez 1 seconde, puis rallumez l'ampoule. Recommencez (3/4 fois) jusqu'à ce qu'elle clianote

· Assurez-vous que le nom de l'ampoule dans l'application Konyks correspond bien à l'usage souhaité, par exemple «lampe du salon»

#### <sup>®</sup> Connectez à Google Home ou Amazon Alexa

• Google Home: Ouvrez l'application Google Home • Cliquez sur l'icône « + », puis Configurer un appareil / Fonctionne avec Google et choisissez könuks

· Amazon (Echo, Alexa) : Ouvrez l'application Amazon Alexa · Choisissez Skills puis choisissez konuks

Au moment de l'installation votre ampoule et votre Smartphone doivent être connectés au même réseau Wifi 2 4 Ghz

## Pilotez à distance

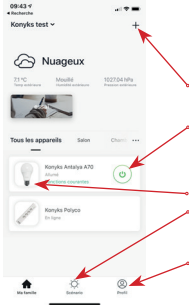

### Écran d'accueil

Retrouvez ici l'ensemble des appareils connectés à l'application Konyks

Ajoutez un autre appareil

Cliquez simplement sur cette icône pour allumer ou éteindre l'ampoule

Accéder à l'écran de contrôle de votre ampoule

Créez vos propres scénarios automatiques

Accéder aux différents réglages de l'application

### Écran de contrôle

- Renommer l'ampoule, créer des groupes, partager l'appareil....
- Cliquez ici pour allumer ou éteindre
- Réglage de la luminosité
- Réglage des couleurs
- Ambiances lumineuses automatiques

Créer des programmations horaires (planning)

### Pilotez à la voix

Antalva est compatible avec les services de reconnaissance vocale de Google (Google Home, Google Assistant) et de Amazon (Alexa, Echo)

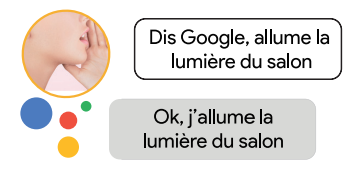

# Automatisez facilement

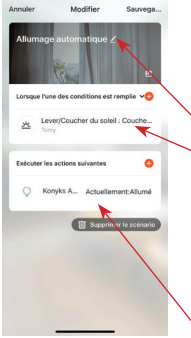

#### Créez vos scénarios

Exemple pour allumer automatiquement la lumière au coucher .<br>du soleil

Donnez un nom à votre scénario

Choisissez la condition d'exécution, selon :

- · Température ext.
- · Humidité
- · Météo
- Qualité de l'air
- · Lever/coucher du soleil
- · Etat On/Off d'un autre appareil
- Choisissez l'action à effectuer